# **Google Page Speed Optimizer**

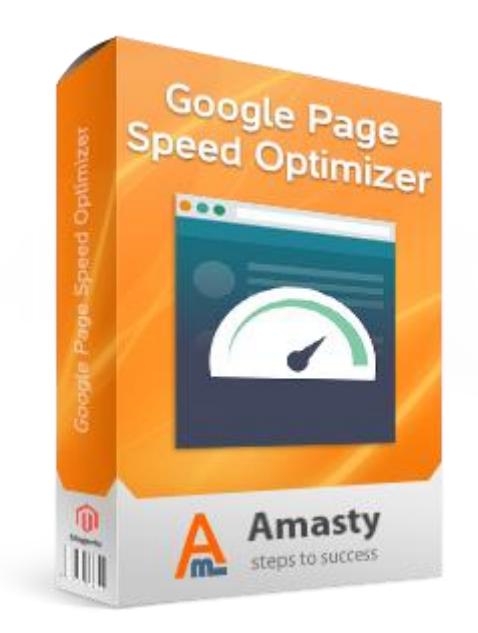

## **Magento Extension User Guide**

## **Official extension page: [Google Page Speed Optimizer](https://amasty.com/magento-google-page-speed-optimizer.html)**

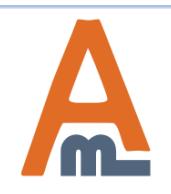

User Guide: [Google Page Speed Optimizer](https://amasty.com/magento-google-page-speed-optimizer.html)

## **Table of contents:**

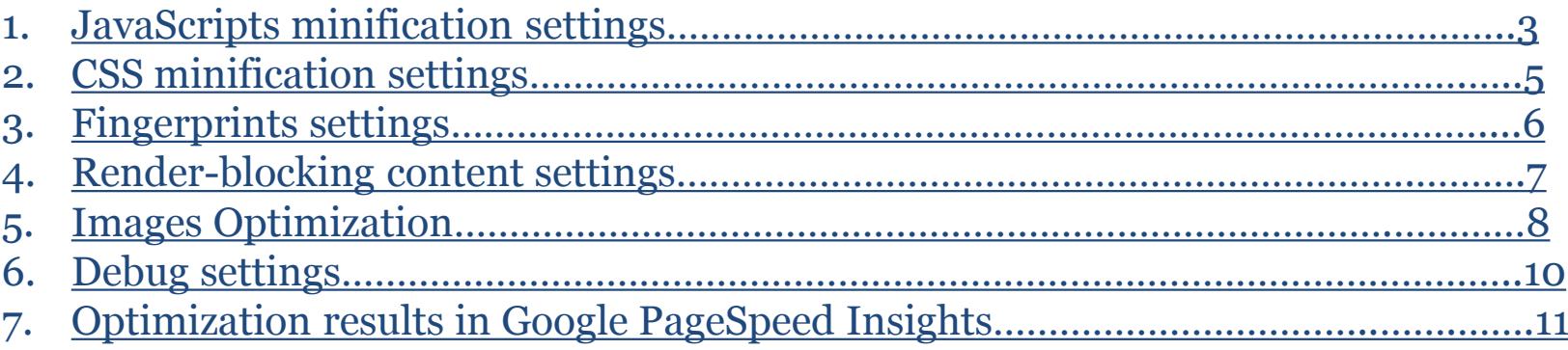

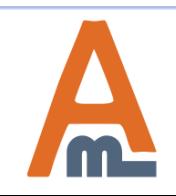

#### **To configure extension settings please go to System -> Configuration - > Google PageSpeed Optimizer**

### **1. JavaScript minification settings**

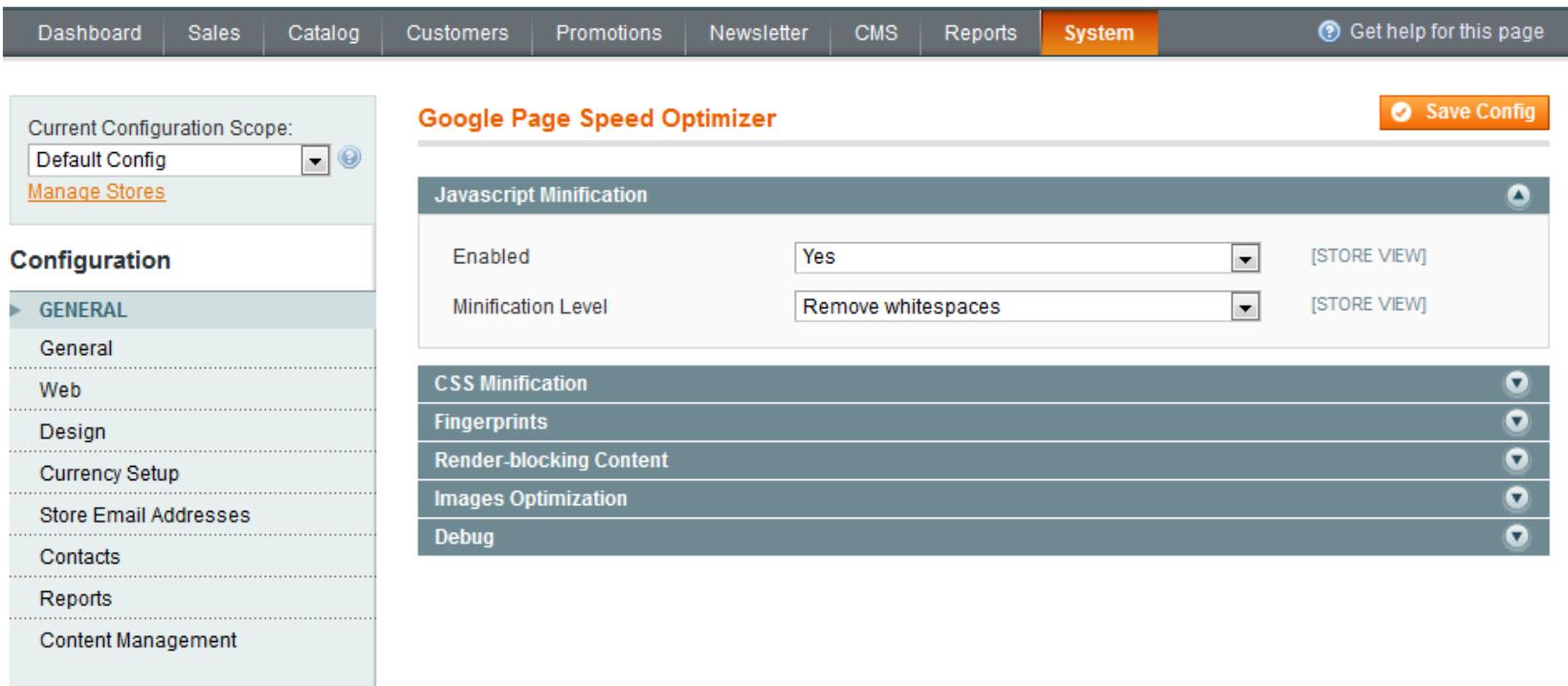

#### A AMASTY EXTENSIONS

**Google Page Speed Optimizer** 

<span id="page-2-0"></span>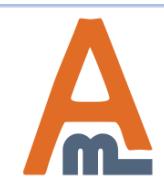

#### User Guide: [Google Page Speed Optimizer](https://amasty.com/magento-google-page-speed-optimizer.html)

## **1. JavaScript minification settings**

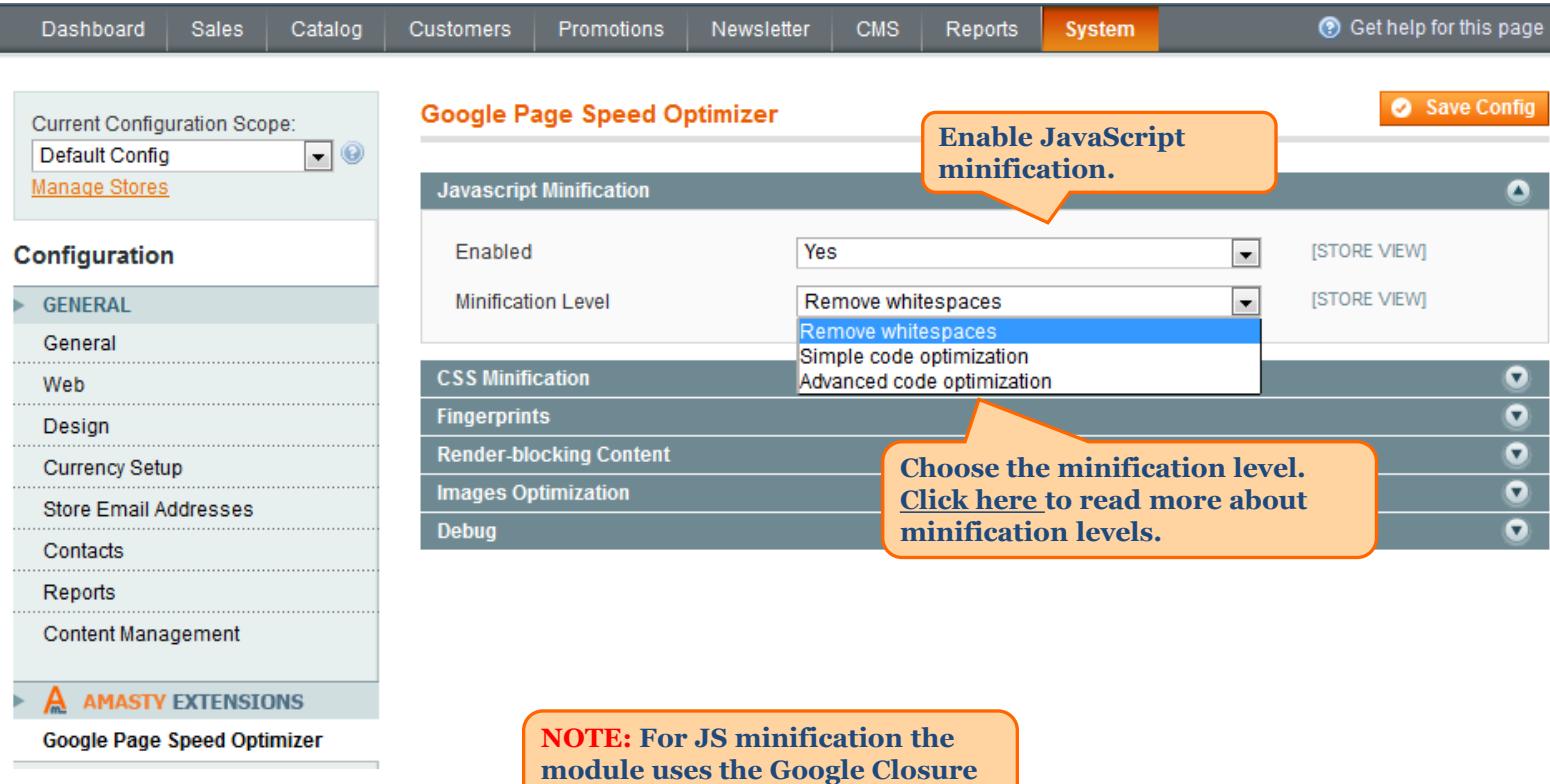

**Compiler tool.**

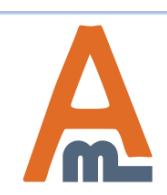

## **2. CSS minification settings**

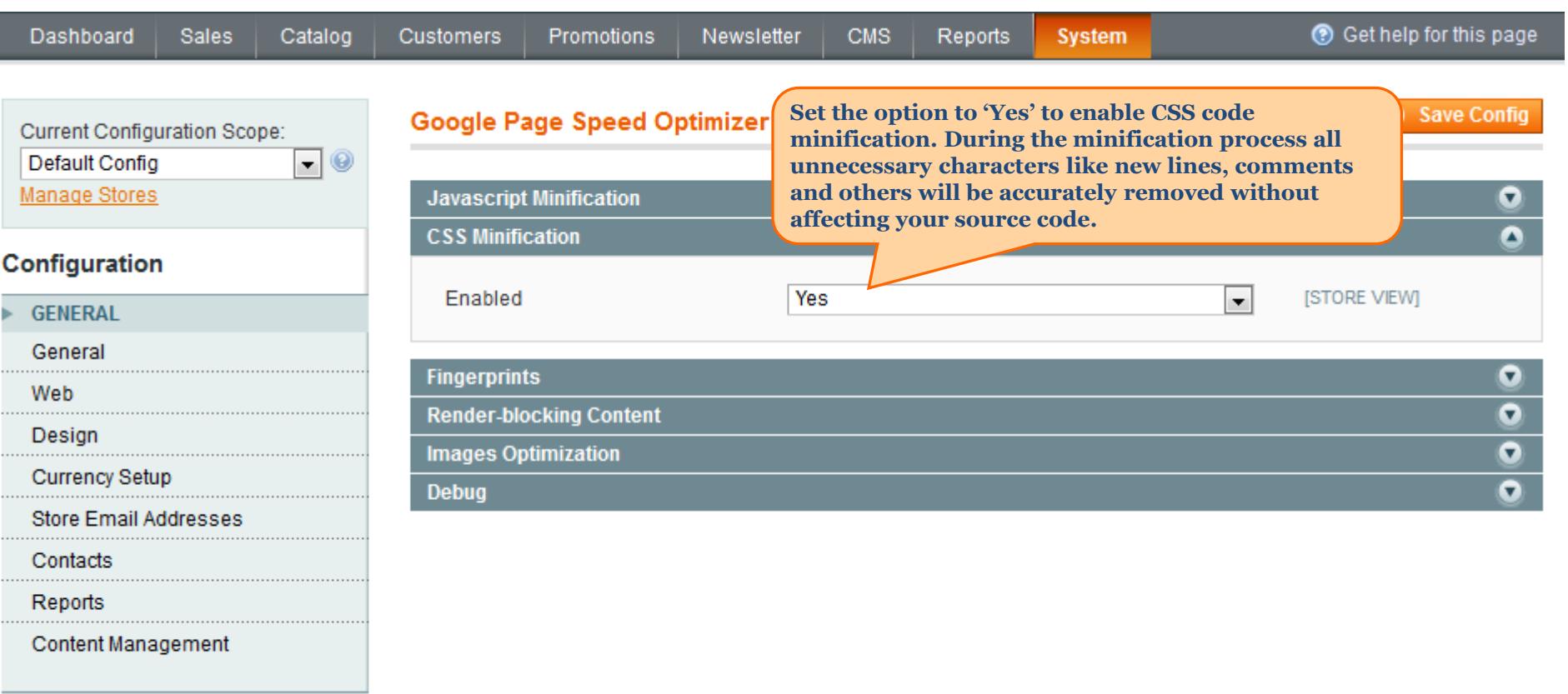

A AMASTY EXTENSIONS

**Google Page Speed Optimizer** 

<span id="page-4-0"></span>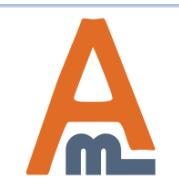

#### User Guide: [Google Page Speed Optimizer](https://amasty.com/magento-google-page-speed-optimizer.html)

## **3. Fingerprints settings**

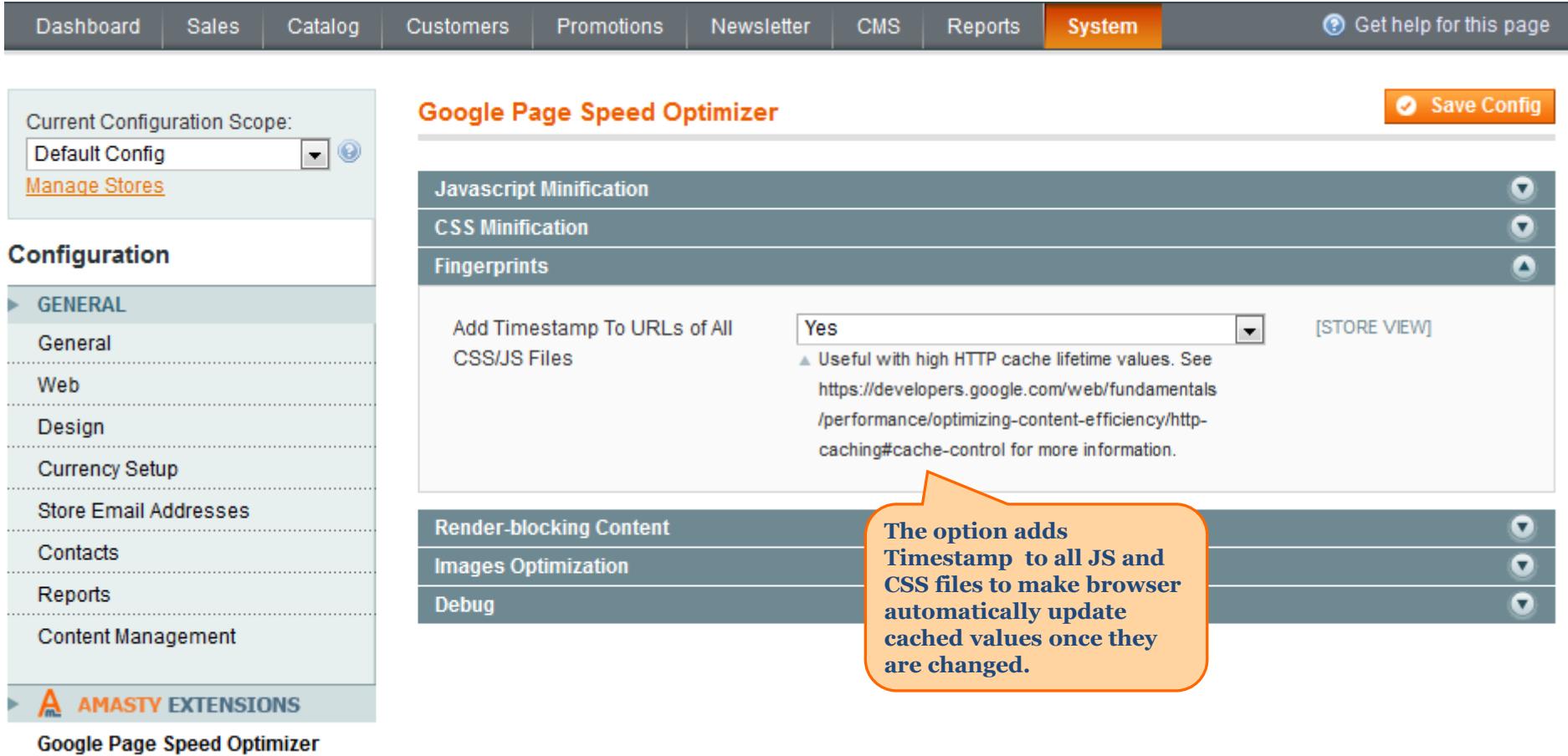

<span id="page-5-0"></span>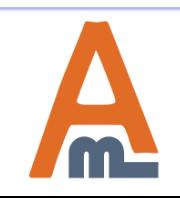

## **4. Render - blocking content settings**

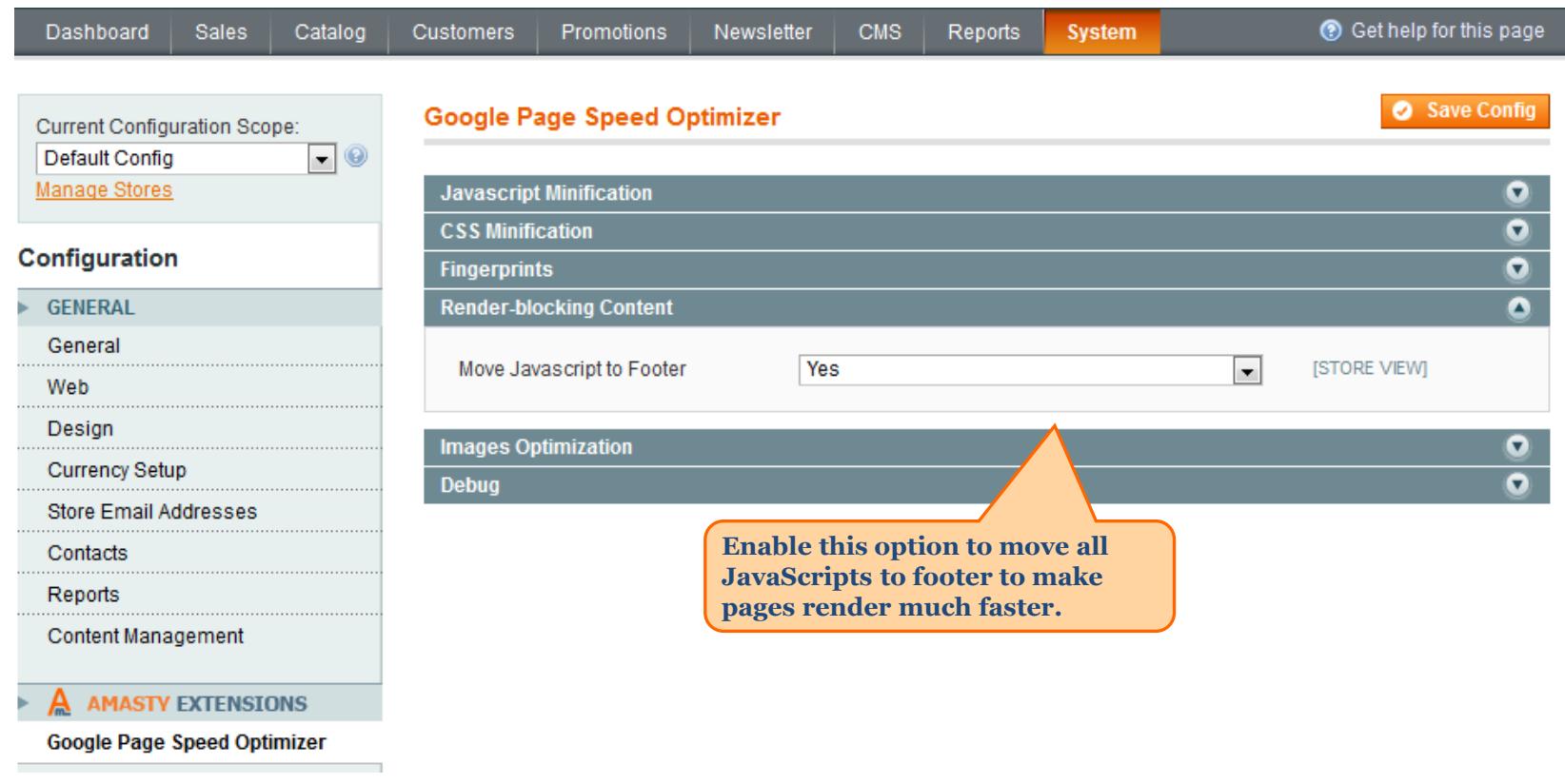

<span id="page-6-0"></span>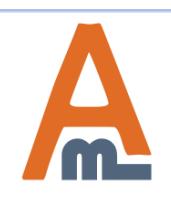

**O** Get help for this page

#### **System**

Current Configuration Scope: Default Config  $\blacksquare$ 

#### Configuration

 $\triangleright$  **A** AMASTY EXTENSIONS

Google Page Speed Optimizer

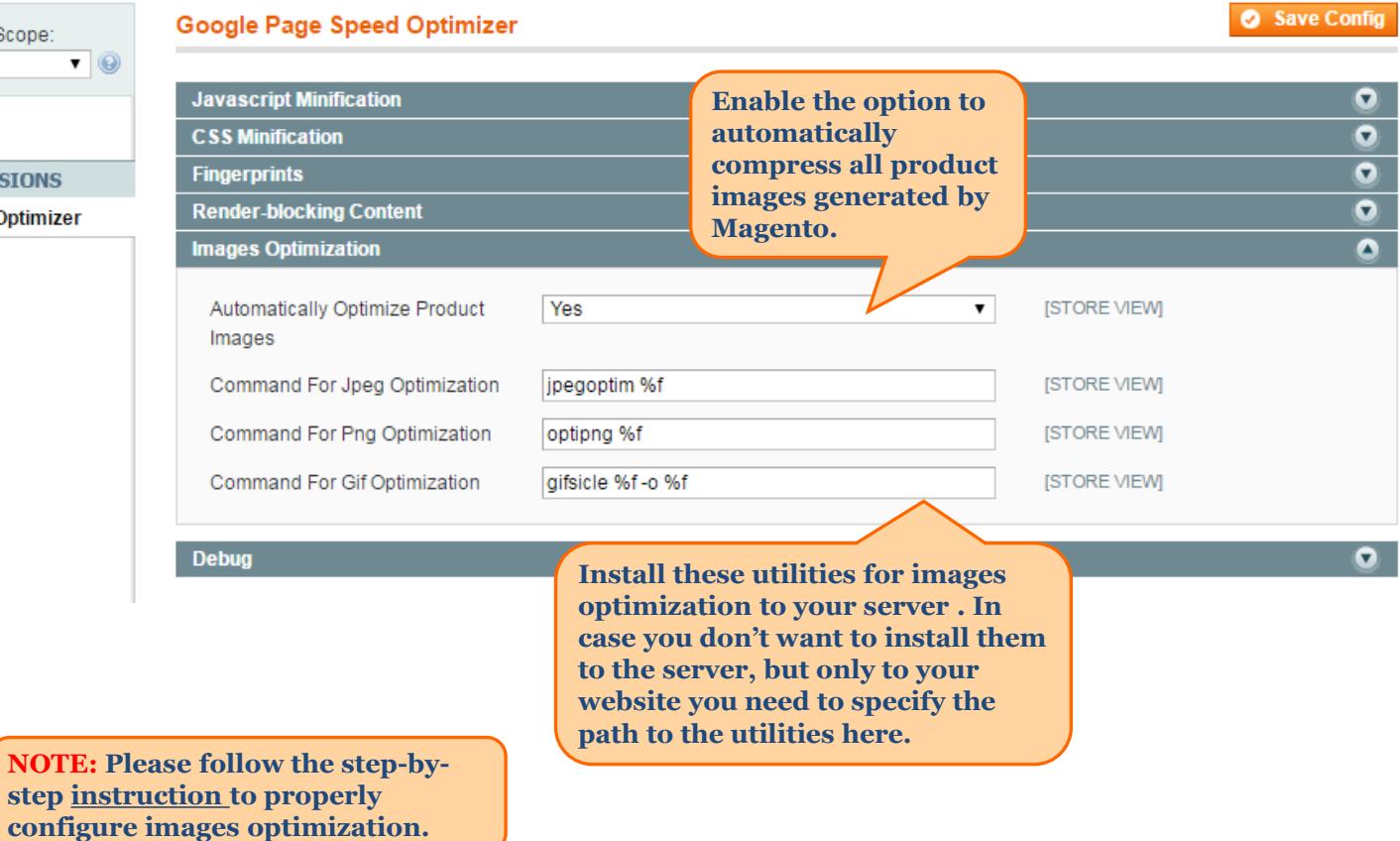

<span id="page-7-0"></span>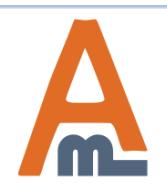

User Guide: [Google Page Speed Optimizer](https://amasty.com/magento-google-page-speed-optimizer.html)

#### **5. Images Optimization**

#### **For correct image optimization please follow these steps:**

- 1. Install **jpegoptim, optipng** and **gifsicle %f -o %f** utilities to your server.
- 2. Set the option to 'Yes' to enable automatic product images optimization.

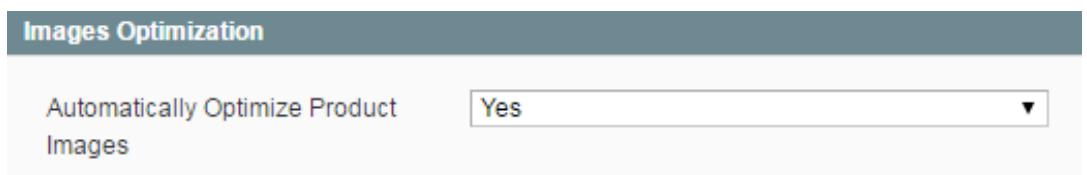

3 . Then go to System -> Cache Management and click the 'Flush Catalog Images' button to optimize new images.

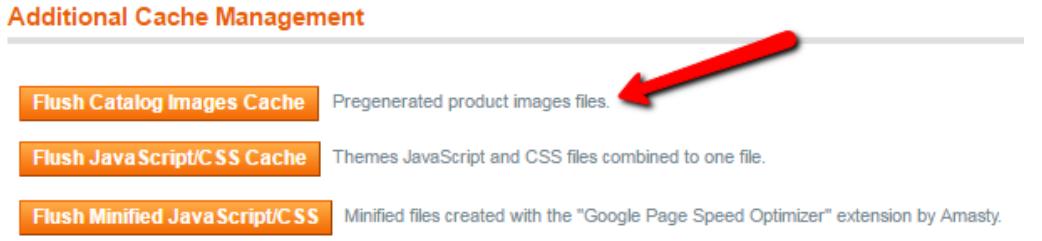

4. To optimize images stored in *skin* and *media* folders you need to **enter your server via ssh,** open Magento root directory and run the command:

#### **php -f shell/amoptimization.php -- optimize**

<span id="page-8-0"></span>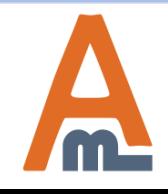

User Guide: [Google Page Speed Optimizer](https://amasty.com/magento-google-page-speed-optimizer.html)

## **6. Debug settings**

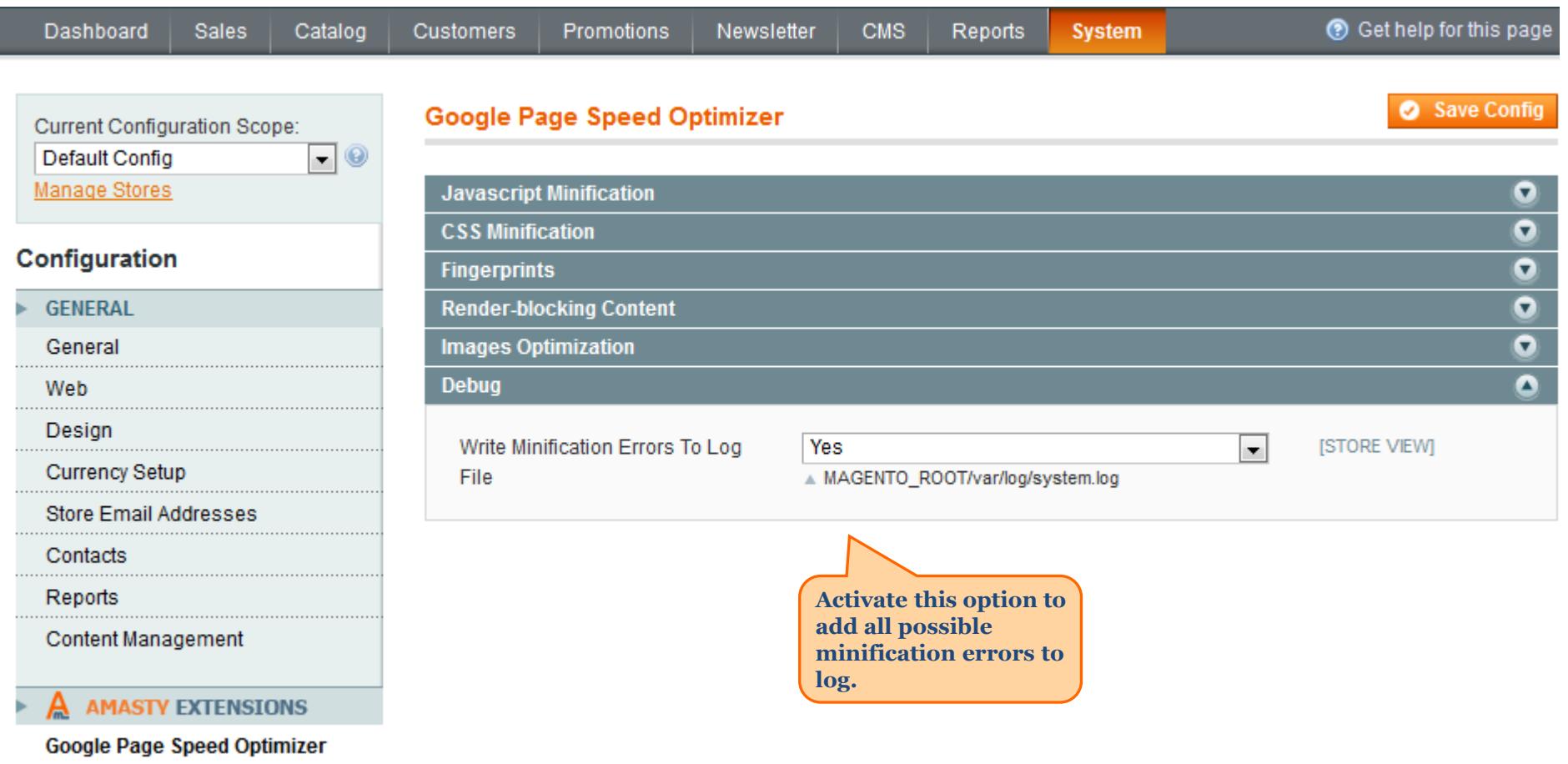

<span id="page-9-0"></span>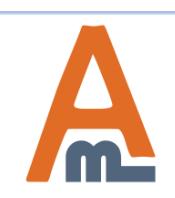

#### **7. Optimization results in Google PageSpeed Insights**

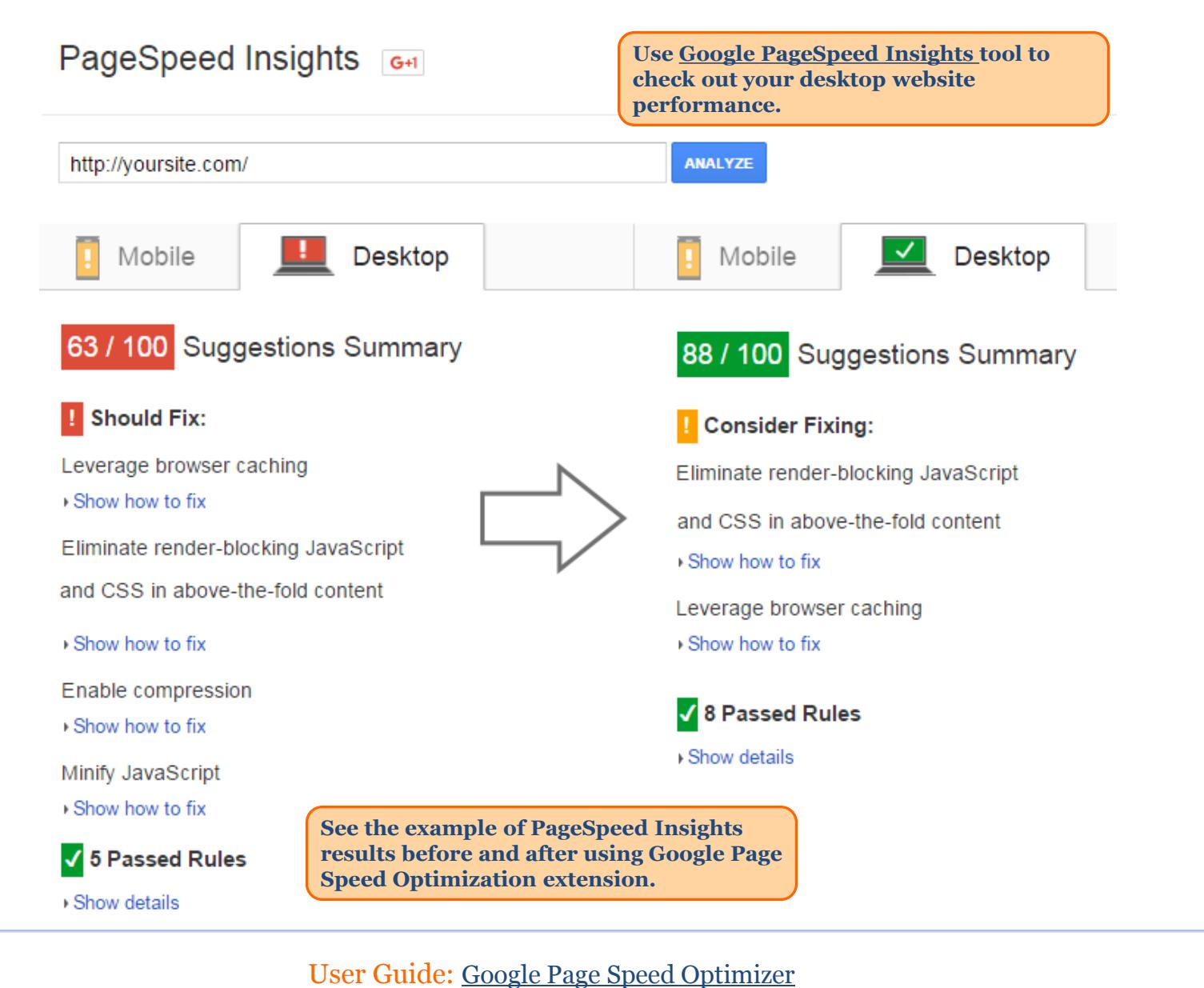

<span id="page-10-0"></span>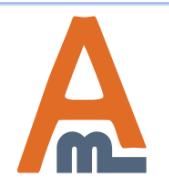

# **Thank you!**

Should you have any questions or feature suggestions, please contact us at: <http://amasty.com/contacts/>

Your feedback is absolutely welcome!

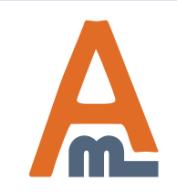

User Guide: [Google Page Speed Optimizer](https://amasty.com/magento-google-page-speed-optimizer.html)